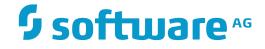

## **Data Archiving for Adabas**

**Operational Hints and Guidelines** 

Version 1.6

November 2016

This document applies to Data Archiving for Adabas Version 1.6.

Specifications contained herein are subject to change and these changes will be reported in subsequent release notes or new editions.

Copyright © 2008-2016 Software AG, Darmstadt, Germany and/or Software AG USA, Inc., Reston, VA, USA, and/or its subsidiaries and/or its affiliates and/or their licensors.

The name Software AG and all Software AG product names are either trademarks or registered trademarks of Software AG and/or Software AG USA, Inc. and/or its subsidiaries and/or its affiliates and/or their licensors. Other company and product names mentioned herein may be trademarks of their respective owners.

Detailed information on trademarks and patents owned by Software AG and/or its subsidiaries is located at http://softwareag.com/licenses.

Use of this software is subject to adherence to Software AG's licensing conditions and terms. These terms are part of the product documentation, located at http://softwareag.com/licenses/ and/or in the root installation directory of the licensed product(s).

This software may include portions of third-party products. For third-party copyright notices, license terms, additional rights or restrictions, please refer to "License Texts, Copyright Notices and Disclaimers of Third-Party Products". For certain specific third-party license restrictions, please refer to section E of the Legal Notices available under "License Terms and Conditions for Use of Software AG Products / Copyright and Trademark Notices of Software AG Products". These documents are part of the product documentation, located at http://softwareag.com/licenses and/or in the root installation directory of the licensed product(s).

Use, reproduction, transfer, publication or disclosure is prohibited except as specifically provided for in your License Agreement with Software AG.

#### Document ID: ADR-CONFIGURATION-16-20161124

## Table of Contents

| Preface                                                 | v  |
|---------------------------------------------------------|----|
| 1 Using Data Archiving for Adabas without a License Key | 1  |
| Single Computer                                         | 2  |
| Local Repository                                        | 2  |
| Limited Capacity                                        | 2  |
| 2 Starting and Stopping Components Manually             | 3  |
| Background                                              | 4  |
| Shutting Down the Launch Controller                     | 4  |
| Starting the Launch Controller                          | 5  |
| 3 Guidelines for Configuring Data Archiving for Adabas  | 7  |
| Defining the Components to be used                      | 8  |
| Defining Plans and Actions                              | 9  |
| Summary of Steps to Configure Data Archiving for Adabas | 9  |
| 4 Guidelines for Use with Adabas                        | 11 |
| Adabas Database and File Maintenance                    | 12 |
|                                                         |    |

## Preface

This document provides Operational Hints and Guidelines for using Data Archiving for Adabas.

Using Data Archiving for Adabas without a License Key Starting and Stopping Components Manually Guidelines for Configuring Data Archiving for Adabas Guidelines for Use with Adabas

# **1** Using Data Archiving for Adabas without a License Key

| Single Computer  | . 2 |
|------------------|-----|
| Local Repository |     |
| Limited Capacity |     |

Available for Windows only, Data Archiving for Adabas can be installed for demonstration purposes without the need for a valid license key. During the Activation step of the installation process, when prompted for the license file location, simply select the "Community Edition" button.

The following limitations apply when running Data Archiving for Adabas in this mode:

## **Single Computer**

Running in this mode only supports a single Windows computer. It cannot be used across an enterprise, for example extracting data on one computer and writing data to a Vault on another computer.

## Local Repository

Running in this mode only supports the Repository being on the same Windows computer as the installed software components. It cannot use a Repository shared by a remote computer.

## **Limited Capacity**

Running in this mode only supports the processing of 2000 records in a single operation. This is sufficient for small files such as the sample files shipped with the product.

# 2 Starting and Stopping Components Manually

| Background                          | . 4 |
|-------------------------------------|-----|
| Shutting Down the Launch Controller | . 4 |
| Starting the Launch Controller      | . 5 |

This section describes how to start and stop components manually rather than from the browser administration tool.

## Background

The Archive service is the focal point of the runtime for archiving. This service runs inside an Adabas System Coordinator daemon. You can use the System Coordinator browser to shut down archive services within a daemon. Or, you may shutdown whole daemons. However, these components usually run 24\*7.

In fact, archive services (and the daemons they run in) usually start up and shut down automatically when the operating system boots up and terminates. This is achieved by the less visible *launch control* component of Adabas System Coordinator keeping watch for which daemons (etc.) need to be started in the local computer. When you define a new archive service, daemon, etc. the launch controller will see you have done this and will start it all up automatically.

Similarly, the launch controller will automatically signal all archives services, daemons etc. to shut down when the operating system is terminating.

However, there may be occasions when you wish to do these things yourself, without recycling the operating system.

**Note:** Upper or lowercase is allowed for the *cor.sh* parameters *start* and *stop*.

## Shutting Down the Launch Controller

When you instruct the launch controller to shut down, it will automatically cause all daemons, services, etc. to shut down first; then terminate itself.

#### > To initiate launch control termination in Unix (and mainframe USS):

- 1 Go to the INSTALL sub-directory for COR.
- 2 Enter:

cor.sh stop

- 3 The rest will happen automatically.
- > To initiate launch control termination in Windows:
- 1 Go to control panel, administrative tools, services (local).
- 2 Select the local service named Software AG Adabas System Coordinator
- 3 Use the *stop* click.

#### Starting the Launch Controller

When you instruct the launch controller to start up, it will automatically cause all daemons, services, etc. for this computer to start up too.

#### > To initiate launch control in Unix (and mainframe USS):

- 1 Go to the INSTALL sub-directory for COR.
- 2 Enter:

cor.sh start

- 3 The rest will happen automatically.
- > To initiate launch control in Windows:
- 1 Go to control panel, administrative tools, services (local).
- 2 Select the local service named Software AG Adabas System Coordinator
- 3 Use the *start* click.

# 

## **Guidelines for Configuring Data Archiving for Adabas**

| Defining the Components to be used                      | . 8 |
|---------------------------------------------------------|-----|
| Defining Plans and Actions                              | . 9 |
| Summary of Steps to Configure Data Archiving for Adabas | . 9 |

This section provides basic guidelines for configuring a data archiving environment.

#### Defining the Components to be used

The first step in configuring an environment is to understand the function of the Data Archiving for Adabas components and to identify their necessary location depending on where your archive/transfer activities are to take place.

Data Archiving for Adabas has three main components; the Data Archiving Service, the Extractor and the Accumulator.

- The Data Archiving Service runs within an Adabas System Coordinator daemon and manages the activities taking place on the local computer and cooperates with peer Data Archiving Services on other machines;
- The Extractor component is used by the Data Archiving Service to pull data from one or more Adabas databases, and must run locally to these databases in order to provide the most optimal extraction performance;
- The Accumulator component is used by the Data Archiving Service to push extracted data into the intended target and, this too, must run locally to such a target; a flat-file Vault (if archiving) or multiple Adabas files (if transferring).

This provides the capability of extracting data from Adabas in one computer and placing it in another computer, enabling an archive/transfer activity to be performed across computers with different architectures.

In addition, offloading the Accumulator processing to a different computer allows you to control where the costs will be borne within your enterprise computing resources.

So, for each archive/transfer activity, you must decide:

- The computer where the Extractor component needs to run in order to pull data from your source files;
- The computer where the Accumulator component needs to run in order to push data into a Vault (if archiving) or Adabas file(s) (if transferring).

Of course, the Extractor and Accumulator can run in the same computer.

Refer to the *Summary of Steps to Configure Data Archiving for Adabas* for a step-by-step guide on how to define the necessary configuration for your archive/transfer requirements.

## **Defining Plans and Actions**

Plans and Actions are the configuration information that defines your archive/transfer requirements that will be used by Data Archiving for Adabas. All configuration information is maintained using the System Management Hub and the Data Archiving for Adabas user interface.

For more information on how to define Plans and Actions, see Plans and Actions.

### Summary of Steps to Configure Data Archiving for Adabas

The following provides an overall summary of the steps involved in implementing your archive/transfer requirements.

| Step         | Activity                                                                                                    | System Management Hub User<br>Interface Location                                                               | For more information |
|--------------|----------------------------------------------------------------------------------------------------|----------------------------------------------------------------------------------------------------|----------------------|
| Steps<br>1-5 | Define an Adabas System Coordinator daemon to run<br>on each computer that needs to communicate with each<br>other to perform your archive/transfer requirements. In<br>each of these daemons ensure Data Archiving for Adabas<br>runs as a service.                                                               |                                                                                                    |                      |
| 1            | Add all the Computers that will need to run the<br>Data Archiving Extractor and Accumulator services.                                                                                                    | Node Computers under Adabas<br>System Coordinator<br>"Add Computer"                                            | See Note<br>below.   |
| 2            | Add a Group where all the Computers that will<br>need to communicate with each other to perform<br>your archive/transfer requirements can be specified.                                                                                                    | Node Groups under Adabas System<br>Coordinator                                                                 | See Note<br>below.   |
| 3            | <ul> <li>Add all Computers to the Group that need to communicate with each other to perform your archive/transfer requirements.</li> <li>Note: Adabas System Coordinator and the Data Archiving for Adabas runtime must have been installed on each of these computers before adding them to the Group.</li> </ul> | Node <i>Groups</i> under <i>Adabas System</i><br><i>Coordinator</i><br>Select Group<br>"Add Computer to Group" | See Note<br>below.   |
| 4            | Add at least one Daemon for each of the Computers<br>in step 3. A Daemon manages services and will<br>manage the Data Archiving Service for that<br>computer.                                                                                                    | Node <i>Groups</i> under <i>Adabas System</i><br><i>Coordinator</i><br>Select Group<br>Select Computer         | See Note<br>below.   |

| Step         | Activity                                                                                                    | System Management Hub User<br>Interface Location                                                                                                   | For more information |
|--------------|----------------------------------------------------------------------------------------------------|----------------------------------------------------------------------------------------------------|----------------------|
|              |                                                                                                    | "Add Daemon to Computer"                                                                                                    |                      |
| 5            | Add the Data Archiving for Adabas service to each of the Daemons created in step 4.                                                                                                    | Node <i>Groups</i> under <i>Adabas System</i><br><i>Coordinator</i><br>Select Group<br>Select Computer<br>Select Daemon<br>"Add Service to Daemon" | See Note<br>below.   |
| Step 6       | Define an archive vault.                                                                                                    |                                                                                                    |                      |
| 6            | Add a Vault to be used as the target for an archive<br>activity and define the Vault Path for each<br>Computer.<br><b>Note:</b> The Vault Path is the physical location of the<br>Vault and is specified using the file system directory<br>name or a UNC/HFS path.            | for Adabas <ul> <li>"Add Vault"</li> </ul>                                                                                                    | Vaults               |
| Steps<br>7-8 | Define Plans and Actions.                                                                                                    |                                                                                                    |                      |
| 7            | Add a Plan (used to describe a set of Actions specific<br>to a particular business application, division, or<br>department).                                                                                                    | Node Plans under Data Archiving<br>for Adabas<br>"Add Plan"                                                                                        | Plans                |
| 8            | For each Plan defined in step 7, add Actions to<br>define your required archive/transfer requirements.<br>When you define an Action, you specify the controls<br>and parameters to be used (Extractor settings,<br>Accumulator settings, Source File(s), Scheduling,<br>etc.). | Node <i>Plans</i> under <i>Data Archiving</i><br>for Adabas<br>Select Plan<br>Select node Actions<br>"Add Plan"                                    | Actions              |

Note: Refer to the Adabas System Coordinator documentation for more information.

## 

## **Guidelines for Use with Adabas**

| Adabas Database and File Maintenance | 12 |
|--------------------------------------|----|
|--------------------------------------|----|

This chapter provides operational guidelines when using Data Archiving for Adabas to archive and/or transfer data involving Adabas databases.

### Adabas Database and File Maintenance

Occasionally, there may be operational considerations which require unplanned maintenance to be performed against a database or file which is involved in a current archive or transfer Activity. However, Adabas resources used by these current Activities may prevent such maintenance from being carried out.

In order to support such maintenance requirements, Data Archiving for Adabas provides the ability to 'pause' current Activities. Once an Activity is paused, all Adabas resources used by that Activity are released, thereby allowing any necessary maintenance to be performed. Once the maintenance is complete, and the database or file available again, the paused Activities can be resumed.

The ability to stop current Activities is also provided (again, with the resulting release of Adabas resources), however it is important to note that if an Activity is subjected to a stop, then it cannot be resumed.

After a pause or stop request, there may be a small delay while the Data Archiving Service schedules the request and quiesces the corresponding Activity across all the involved databases.

This ability to pause and resume, or stop, current Activities is available through the Web Interface and through the API functions PAUSE, RESUME and STOP (to enable such operations to be performed in batch processes). The API functions have the added capability to perform these functions at the database level.

Refer to the Web Interface section *Current Activities* and the Batch Interface sections in *API for Natural* and *API for the C Programming Language* for more information.